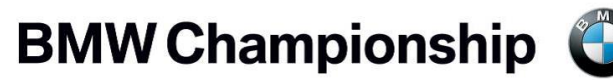

Medinah Country Club | August 13-18, 2019

## **BMW Championship Guest Ticket Guide**

Welcome to the BMW Championship! We are looking forward to host you at Medinah Country Club. As a guest of the BMW Championship, your host company has sent you your tickets electronically. Please follow the steps below to access your tickets to the BMW Championship.

- 1. You should have received and email from your host, letting you know that tickets have been transferred to you.
	- a. If you have not received the email, please first check your junk mailbox.
	- b. If the email is not in your junk mail, please contact the main contact at the company and have them resend the email.
- 2. Once you open the email, you will click the "Accept Tickets" button to access your tickets
	- a. If you can no longer attend, you can decline the tickets from the email as well.
- 3. Once you accept the tickets, you will be asked to create an account.
	- a. Even if you already have a Ticketmaster account, you must create a new account to accept your BMW Championship tickets
- 4. Enter in your email and continue through the steps
- 5. Once you have logged in, you will see the tickets in your account. Just click on "Manage my Tickets" to access the tickets
- 6. You can choose to print the tickets or save them as a PDF
	- a. Note: To access a mobile ticket, you must accept the tickets on your mobile device
- 7. You can log back into your account with the username and password you created to re-access your tickets
- 8. If you can no longer attend the BMW Championship, you can transfer the tickets back to the main contact.
	- a. You will go to "manage my tickets" and click on the day of the ticket you wish you transfer
	- b. You will see a button on the top left that says transfer. Click the transfer button and select the checkbox next to the ticket. You will then follow the steps to send the ticket back to the main contact